# **ReMail: A Reinvented Email Prototype**

**Steven L. Rohall, Dan Gruen, Paul Moody, Martin Wattenberg, Mia Stern, Bernard Kerr, Bob Stachel, Kushal Dave, Robert Armes, Eric Wilcox** 

> IBM T.J.Watson Research Center Cambridge, MA 02142 USA firstname\_lastname@us.ibm.com

## **ABSTRACT**

The Collaborative User Experience Research group has been investigating how people use email and how we might design and build a better email system. In this demonstration, we will show a prototype email client developed as part of a larger project on "reinventing email." Among other new capabilities, this integrated prototype incorporates 1) novel visualizations of the documents within mail databases to aid understanding and navigation, 2) advanced text analysis of the content of email messages, and 3) several unique features for helping users manage their attention.

**Categories & Subject Descriptors:** H.5.2 [Information Interfaces and Presentation]: User Interfaces – Graphical user interfaces, Prototyping; H.4.3 [Information Systems Applications]: Communications Applications – Electronic mail.

**General Terms:** Human Factors.

**Keywords:** Electronic mail, information visualization, text analysis, attention management.

## **MOTIVATION**

Electronic mail has become the most widely used business productivity application, yet many people are frustrated with their email. They are overwhelmed by the volume (receiving hundreds of messages a day is not atypical [\[4\]](#page-1-0)), lose important items (folders fail to help people find and recall messages [7]), and feel pressure to respond quickly (often within seconds [\[2\]](#page-1-0)). Though email usage has changed, our within seconds  $[2]$ . Though email clients largely have not  $[1]$ .

We have been investigating email through user observations and interviews, design mockups, prototype implementations, and user evaluations. A major goal of our prototyping efforts has been to explore the value of integrating a number of new features and technologies and then observing how people use the prototype on their own email.

## **VISUALIZATIONS**

## **Thread Map**

Our prototype supports threads of email messages by providing a visualization of the thread tree when any message is selected [\[3,](#page-1-0) 5] (Figure 1). The currently selected node is highlighted with blue as are the arcs to its parent and children. Unread messages are indicated with a bold, black border.

*CHI 2004,* April 24–29, 2004, Vienna, Austria. ACM 1-58113-703-6/04/0004.

Messages that the user has sent are hollow.

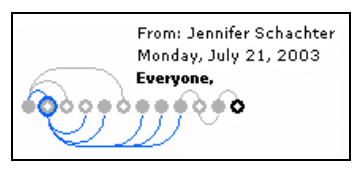

**Figure 1. Thread Map visualization** 

The oldest message is drawn on the left. Our design maintains compactness with either deep or wide trees while clearly displaying chronological order. Hovering over a node provides summary information including the first line of the message body, and clicking on a node causes that message to be opened in the preview pane.

#### **Correspondent Map**

| unread 1 day  | 5 days 2 wks<br>The first product of the contract and an experimental services of the product of the |  | $2 \text{ mo.}$                                         | answ.    |                   |
|---------------|----------------------------------------------------------------------------------------------------|--|---------------------------------------------------------|----------|-------------------|
| Cambridge.IBM |                                                                                                    |  | Westford.IBM                                            |          |                   |
| Suzanne       | Suzanne                                                                                              |  | <b>CUEPROTO</b>                                         | DCour945 |                   |
| cushal Di     | <b>Kushal Dave</b>                                                                                   |  |                                                         |          | <b>ces</b>        |
| Jennifer      |                                                                                                    |  | Cambridge Intern events                                 |          | Bra               |
| Daniel G      | Jamalyzer                                                                                            |  |                                                         |          | ices              |
| Daniel S      |                                                                                                    |  | Research Talk: Dr. Stone                                |          | oto.              |
| Bob.<br>rli a | more check-in.                                                                                       |  |                                                         |          | All@              |
| lotus.IBM     | Fw: Cambridge Intern eve                                                                             |  |                                                         |          | MINA              |
|               |                                                                                                    |  | the company's property and the company's the control of |          | <b>CONTRACTOR</b> |

**Figure 2. Correspondent Map visualization**

The correspondent map groups messages in a folder by sender [5] (Figure 2). Senders are grouped by their domain and further ordered by the number of messages they have sent. If there are many senders, the rectangles representing senders are reduced in size and may only show first names or initials. The color of a rectangle indicates the age of the most recent message from that sender. Selecting the "unanswered" check box grays out the rectangles of those to whom the user has sent mail more recently than they have received it.

## **Message Map**

The message map allows the user to quickly see relationships among messages in a folder [5] ([Figure 3\)](#page-1-0). Messages are drawn as rectangles in chronological order. The selected message is drawn in dark blue and other messages in the thread are drawn lighter blue. Other visual attributes can provide information to the user. In the figure, messages with an orange border have the same author as the selection, and messages with a "dog ear" are unread (these settings are customizable). If a message is not selected by a user's Search, its rectangle is drawn as a lighter "ghost." Search, its rectangle is drawn as a lighter "ghost."

**Figure 3. Message Map visualization** 

# <span id="page-1-0"></span>**TEXT ANALYSIS**

#### **Date Extraction**

Recognizing that many email messages discuss dates and times in an informal way (e.g., "let's meet next Monday"), we have implemented a system to identify date and time phrases that appear in the bodies of email messages, parse these phrases to determine their meaning using the context of the message, and surface messages to the user, both automatically when looking at relevant dates and by allowing date-based search [4].

| 12:59 PM Wednesday, October 1, 2003                                             |  |  |  |  |  |
|---------------------------------------------------------------------------------|--|--|--|--|--|
| l Can we meet                                                                   |  |  |  |  |  |
| From: Steven Rohall, To: Daniel Gruen                                           |  |  |  |  |  |
| of Tuesday to discuss the CHI submission? Perhaps just after lunch<br>around if |  |  |  |  |  |

**Figure 4. Highlighting discovered dates and times** 

Date and time phrases are indicated by hovering over a message in the list view and by highlights in the body of the message (Figure 4). A single click allows the user to make a formal calendar entry out of a discovered date and time.

## **Thread Summarization**

Email threads are a key component of the ReMail prototype. The message list view displays the number of messages in the thread to which any message belongs (see the numbers "4" and "6" in Figure 5). Hovering over this thread count displays a textual summary of the thread. The summary is created by extracting the first line of each message. While more complex algorithms could be used, this very simple technique has proven remarkably useful.

| 9:00  | <thanksprogram@americani< th=""><th></th></thanksprogram@americani<> |  |     |
|-------|----------------------------------------------------------------------|--|-----|
|       | <b>Daniel Gruen</b>                                                  |  | Re: |
| 9:39  | John Patterson                                                       |  |     |
| 10:00 | Christiane H Allan                                                   |  |     |
|       | Daniel Gruen                                                         |  | Re: |
|       | https://www.character.com                                            |  |     |

**Figure 5. Highlighting threads in the list view** 

#### **Collections**

The ReMail prototype incorporates an advanced foldering concept called "collections." Like traditional folders, the user can manually move messages into or out of a collection. Unlike folders, a message can belong to multiple collections. Also, like traditional filtering rules, messages can be automatically sorted into collections using queries. These queries can be quite arbitrary (e.g., "is 'CHI' mentioned anywhere in the message").

## **ATTENTION MANAGEMENT**

## **"In-sight" and "Out-of-sight" Collections**

An important capability of a collection is for it to be "insight" or "out-of-sight." If a collection is out-of-sight, then messages in that collection are removed from the default inbox view. In this way, less important messages can be removed from the inbox and the remaining inbox messages command more of the user's attention.

# **User Interface Highlighting**

Highlighting is used in a number of places in the user interface. In the message list view, the selected message is highlighted with dark blue while the other messages in the thread are highlighted with a lighter blue (Figure 5). If the message is in more than one collection, each of these collections is also highlighted. Finally, selecting a message in any available view (e.g., list view, thread map, correspondent map, and message map) selects the message in all views and opens the message for preview.

## **Multiple Data Sources**

Much of the information people need to do their jobs is scattered among different data sources. Our current prototype reads Lotus Notes email, POP3 and IMAP email, NNTP news groups, RSS feeds, and Lotus Quickplaces. Messages from any source can be in any collection and accessed using any of the visualizations and tools described above.

## **ACKNOWLEDGEMENTS**

We would like to thank interns Suzanne Minassian and Jennifer Liu as well as Steve Foley and Seymour Kellerman for their contributions to this prototype.

## **REFERENCES123456**

- 1. Ducheneaut, N. and V. Bellotti, "E-mail as Habitat," *Interactions*, 8(5), Sept.-Oct. 2001, ACM, pp. 30-38.
- 2. Jackson, T.W., R. Dawson, and D. Wilson, "Understanding Email Interaction Increases Organizational Productivity," *Communications of the ACM*, 46(8), August 2003, pp. 80-84.
- 3. Kerr, B., "THREAD ARCS: An Email Thread Visualization," *Proceedings of IEEE InfoVis*, Seattle, WA, October 19-21, 2003, pp. 211-218.
- 4. Levitt, M., "Email Usage Forecast and Analysis, 2000- 2005," IDC Report # W23011, September 2000.
- 5. Rohall, S.L., "Interactive Poster: Visualizations in the ReMail Prototype," *IEEE InfoVis Poster Compendium*, Seattle, WA, October 19-21, 2003, pp. 104-105.
- 6. Stern, Mia, "Identifying and Understanding Dates and Times in Email," IBM Collaborative User Experience Research Technical Report, TR# 2003-11.
- 7. Whittaker, S. and C. Sidner, "Email Overload: Exploring Personal Information Management of Email," *Proceedings of CHI'96*, Vancouver, B.C., April 13-18, 1996, pp. 276-283